# **PHP – dinamikus multimédiás tartalom**

### *Tartalomjegyzék*

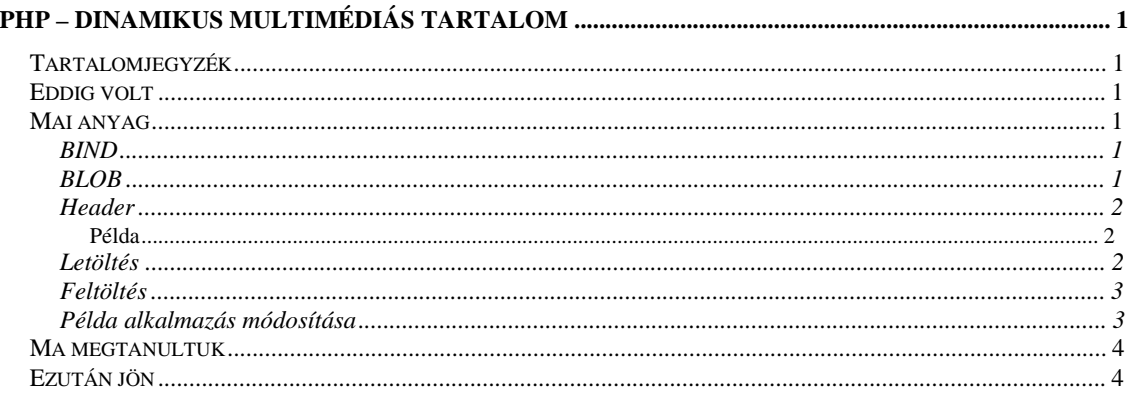

### *Eddig volt*

- PHP
- Adatbázis elérésének lehetősége

## *Mai anyag*

Mostantól Oracle specifikus dolgokkal foglalkozunk!

- BIND illetve
- BLOB kezelés
- Header
- File fel- és letöltés

### **BIND**

Az SQL utasítások szövegként való kezelését néztük meg a múlt órán. Láttuk példát egy biztonsági résre is. Ezt a problémát most egy másik, úgynevezett BIND módszerrel próbáljuk feloldani. Ennek a lényege, hogy az SQL utasításban létrehozunk egy változót az adatbázisban, amihez a programban egy külső, programbeli változót kötünk hozzá. Az értékeket pedig memóriatartományként másoljuk át egy-az-egyben.

Az SQL utasítás (1) parszolása (2) után a belső változókat feltöltjük az értékekkel (3), majd kiadjuk a futtatás parancsát (4).

- 1. \$sql="insert into zenek (szerzo, cím, tipus) values (:szerzo, :cim, :tipus)";
- 2. \$stmnt = OCIParse(\$conn, \$sql);
- 3. OCIBindByName(, belső változó, érték, hossz (-1 az automatikus méretmegadás));
	- a. OCIBindByName(\$stmnt,":szerzo",\$szerzo,-1);
		- b. OCIBindByName(\$stmnt,":cim",\$cim,-1);
		- c. OCIBindByName(\$stmnt,":tipus",\$tipus,-1);
- 4. OCIExecute(\$stmnt);

### **BLOB**

Bináris Large Object, mely típussal az Oracle-ben nagy bináris állományokat, például multimédiás fájlokat lehet tárolni. Adjunk a múlt órai táblánkhoz egy új mezőt, amiben a zenéket fogjuk tárolni.

• alter table zenek add (data BLOB);

BLOB-ot kezelni PHP-ből úgy lehet, hogy egy PHP változóhoz hozzárendelünk egy Oracle leírót (1), majd a BLOB-ból, mint objektumból kiolvassuk az eredményt (2) vagy elmentjük az adatot (2).

- 1. \$kep=OCINewDescriptor(\$conn,OCI\_D\_LOB);
- 2. \$kep['DATA']->load();
- 3. \$kep->savefile(\$HTTP\_POST\_VARS['data']);

Kezelését a le- és feltöltésnél nézzük meg részetesen, ugyanis a tartalom visszaadásakor szükséges megadni a kliensnek a tartalom típusát, amit header-ben lehet.

#### **Header**

Olyan információk továbbítására van lehetőség, mely a tartalomhoz kötődő, de a tartalommal együtt nem továbbítható. Ezek általában ugyanazok az adatok.

PHP utasítás: header("szöveg");

A "szöveg"-ben a következő adatokat adhatjuk meg a header-ben továbbítható adatként.

- Tartalom típusa: MIME típus
	- o Content-Type: application/jpg
	- o vagy application/pdf
- Tartalommal való rendelkezés (böngészőben kiírni vagy csatolmány mentése) és a fájl neve a kliensen
	- o Content-Disposition: attachement; filename=pelda.xls
	- o Content-Disposition: attachement; filename=pelda.xls
- Tartalom mérete
	- o Content-Length: hossz
- Leírás
	- o Content-Description: leírás

#### **Példa**

```
<?php 
header("Content-Type: application/xls"); 
header("Content-Disposition: attachment; filename=exceltable.xls"); 
header("Content-Description: Excel Export"); 
?> 
<table> 
<tr> 
<td colspan="2">alma</td><td>banan</td> 
\langletr>
<tr> 
<td>alma<br>korte</td> 
\langle/tr>
\leqtr<td>alma</td><td>banan</td>
\langle/tr>
</table>
```
### **Letöltés**

letolt.php

```
<? 
      $conn = OCILogon("USER", "PWD", "TNSALIAS"); 
      $zid=$HTTP_POST_VARS['zid']; 
      $zene=OCINewDescriptor($conn,OCI_D_LOB); 
      $stmnt = ociparse($conn,"select DATA from zenek where zid=".$zid); 
      ociexecute($stmnt,OCI_DEFAULT);
```

```
if (ocifetchinto($stmnt,$zene, OCI_ASSOC)){
             echo $zene['DATA']->load();
    \left\{ \right\}OCIFreeDesc($zene);
      OCIFreeStatement($stmnt);
      OCILogoff($conn);
?
```
#### **Feltöltés**

```
feltolt.php
\langle?php
      $conn = OCILogon("USER", "PWD", "TNSALIAS");
      $data = OCINewDescriptor($conn, OCI_D_LOB);
      $stmnt = OCIParse($conn, "update zenek set data=EMPTY_BLOB() where
zid=:zid returning data into :data");
      OCIBindByName($stmnt, ':zid', $zid, -1);
      OCIBindByName($stmnt, ':data', $data, -1, OCI_B_BLOB);
      OCIExecute($stmnt, OCI_DEFAULT);
      if($data->savefile($HTTP_POST_VARS['data'])){
            OCICommit($conn);
            echo "Sikeres feltöltés";
      \text{else}echo "Sikertelen";
      OCIFreeDesc($data);
      OCIFreeStatement($stmnt);
      OCILogoff($conn);
?\text{chr}<a href="main.php">Vissza</a>
```
#### Példa alkalmazás módosítása

```
main.php
<tr><td><a href="edit.php">U</a>&nbsp;<a
href="edit.php?zid=<?=$sor['ZID']?>">M</a>&nbsp;<a
href="torol.php?zid=<?=$sor['ZID']?>">T</a></td><td><?=$sor['ZID']?></td><t
d><?=$sor['SZERZO']?></td><td><?=$sor['CIM']?></td><td><?=$sor['TIPUS']?></
td><td><a href="feltoltes.php?zid=<?=$zid?>">Feltöltés</a></td><td><a
href="letolt.php?zid=<?=$zid?>">Hallgat</a></td></tr>
feltoltes.php
\leq ?
      if (isset($HTTP_GET_VARS['zid'])) {
            $zid=$HTTP_GET_VARS['zid'];
      \} else \{$zid="J
?<html>
 <head>
  <title>Feltöltés</title>
 </head>
 <body>
  Feltöltés:<br/>
  <form action="feltolt.php" method="post" enctype="application/x-www-form-
urlencoded">
   Azonosító: <input type="Text" name="zid" value="<?=$zid?>"
readonly/\verb|&<br>/\verb|&File: <input type="File" name="data"/><br/>
```

```
 <input type="Submit" name="submit"/> 
    <input type="Reset" name="reset"/> 
  \langle form\rangle </body> 
\langle/html>
```
## *Ma megtanultuk*

- BIND illetve
- BLOB kezelés
- Header
- File fel- és letöltés

## *Ezután jön*

• dinamikus Flash